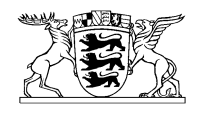

# Baden-Württemberg MINISTERIUM FÜR LÄNDLICHEN RAUM UND VERBRAUCHERSCHUTZ

PRESSESTELLE

## PRESSEMITTEILUNG 26. März 2018

Nr. 81/2018

### Ergänzende Informationen zu FIONA 2018

# Höchstfläche für FAKT-Maßnahmen - Neue Layer und Prüfungen zu FAKT

Um die Landwirte bei der Antragstellung 2018 in FIONA weiter zu unterstützen, werden ergänzende Layer für FAKT-Maßnahmen eingeführt. Diese enthalten entsprechend den EU-Vorgaben beihilfefähige Höchstflächen für die einzelnen FAKT-Maßnahmen und zeigen jeweils die Gesamtfläche auf, für die je Flurstück FAKT-Maßnahmen beantragt werden können.

Insgesamt werden in FIONA sechs unterschiedliche Layer zur Verfügung gestellt, die die maximal beihilfefähigen Höchstflächen für folgende FAKT-Maßnahmen anzeigen:

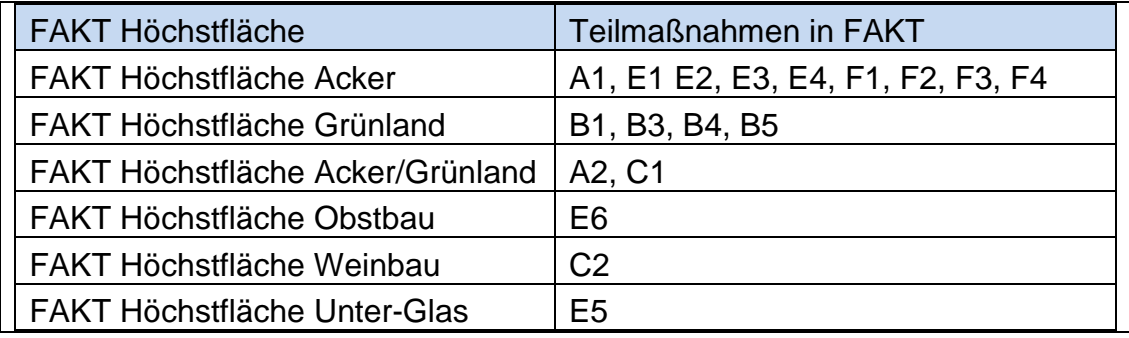

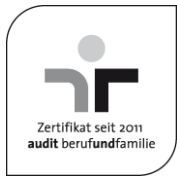

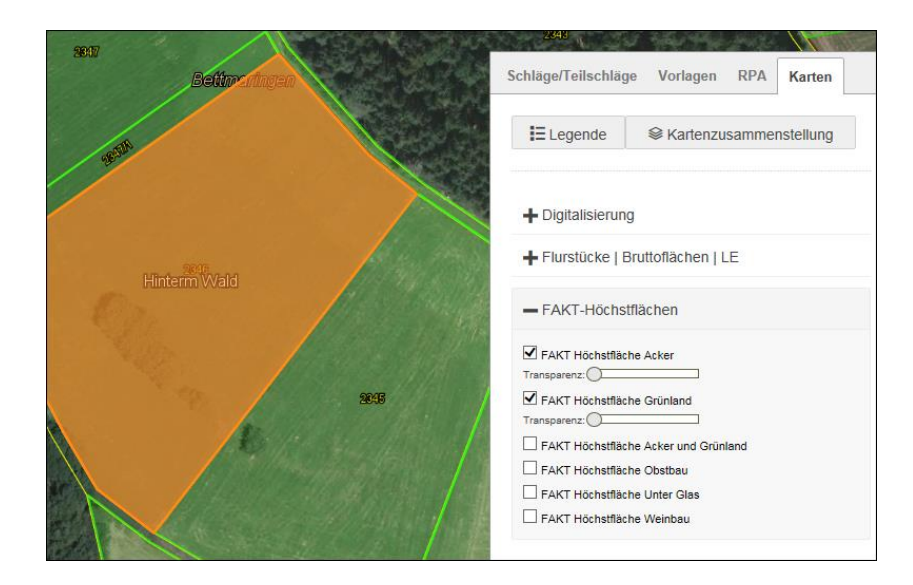

**Beispiel**: Ein Flurstück beinhaltet Acker, Grünland und eine Hecke als Landschaftselement (CC-LE), die dem Grünland zugeordnet ist. Auf diesem Flurstück werden drei Höchstflächengeometrien ausgewiesen:

- Höchstfläche Acker, die Acker umfasst
- Höchstfläche Grünland, die Grünland und Hecke (CC-LE) umfasst
- Höchstfläche Acker/Grünland, die alles umfasst

### **Neue Prüfungen - was ist zu beachten?**

Wie bei der Bruttofläche wird auch bei beantragten FAKT-Maßnahmen geprüft, ob der Schlag bzw. die Antragsgeometrie innerhalb der ausgewiesenen Höchstfläche liegt. Die Prüfungen werden dann angestoßen, wenn in der Maßnahmenauswahl die Maßnahme FAKT ausgewählt ist und der jeweilige Schlag für eine FAKT-Maßnahme beantragt ist. Liegen Teilflächen eines Schlages außerhalb der ausgewiesenen Höchstfläche, dann wird eine GIS-Fehlermeldung ausgegeben. Diese Fehlermeldung bleibt so lange bestehen, bis

- 1. entweder die **Schlagabgrenzung korrigiert** wurde, so dass der Antragsschlag nicht mehr außerhalb der Höchstfläche liegt oder
- 2. ein **Referenzpflegeauftrag (RPA) gesetzt** worden ist. Stellt der Landwirt bei der Antragstellung fest, dass die FAKT-Höchstfläche nicht (mehr) den vor Ort bestehenden Verhältnissen entspricht, dann ist ein RPA an der entsprechenden Stelle abzusetzen. Das Setzen eines RPA ändert den GIS-

Fehler in eine Hinweismeldung. Durch den RPA wird bei der Verwaltung eine Prüfung und ggf. Aktualisierung der Nutzungsarten angestoßen.

Antragstellern, die ihren FIONA-Antrag bereits abgeschlossen haben, wird empfohlen, nochmals die Fehler-/Hinweisliste in FIONA aufzurufen und ggf. auf die dort aufgeführten Fehler zu reagieren.

### **Wichtig zu wissen**:

Weitere Informationen sind ab Dienstag (27. März 2018) unter "Neues in FIONA" und auf der Fiona Startseite unter [www.fiona-antrag.de](http://www.fiona-antrag.de/) zu finden.